*Методика обучения библиотекаря созданию электронных таблиц в программе MS Excel*

**В рамках проекта «Информатизация системы образования» (ИСО)**

> **Презентация Моргуновой О. В., Ростов-на-Дону,**

## **В рамках проекта**

#### **«Информатизация системы образования»**

разработана программа

«Основы профессиональной компетентности тьютора по внедрению ИКТ в деятельность школьных библиотекарей»,

составной частью которой является раздел «Методика обучения библиотекаря созданию электронных таблиц в программе MS Excel»

## **Цель изучения раздела**

**Освоение технологии создания отчетных и иллюстративных материалов средствами Microsoft Excel:**

- Создание таблиц, проведение вычислений в MS Excel
- графическое представление данных
- приемы анализа данных

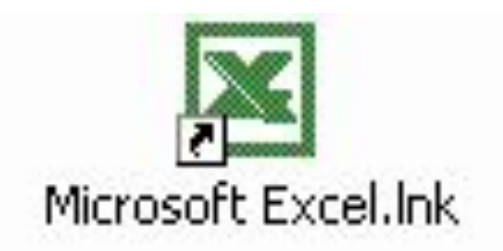

## **Требуемый начальный уровень подготовки слушателей**

- Знакомство с операционными системами семейства Microsoft Windows
- Первоначальные навыки работы в программе Microsoft Word.

#### меню **ПРОГРАММА ЗАНЯТИЙ**

**Знания и умения, приобретенные слушателями по завершении изучения курса**

**Примеры использование диаграмм: наглядное представление структуры библиотечного фонда**

**Дидактические материалы по теме «Функции в приложении MS Excel»**

# **Программа занятий**

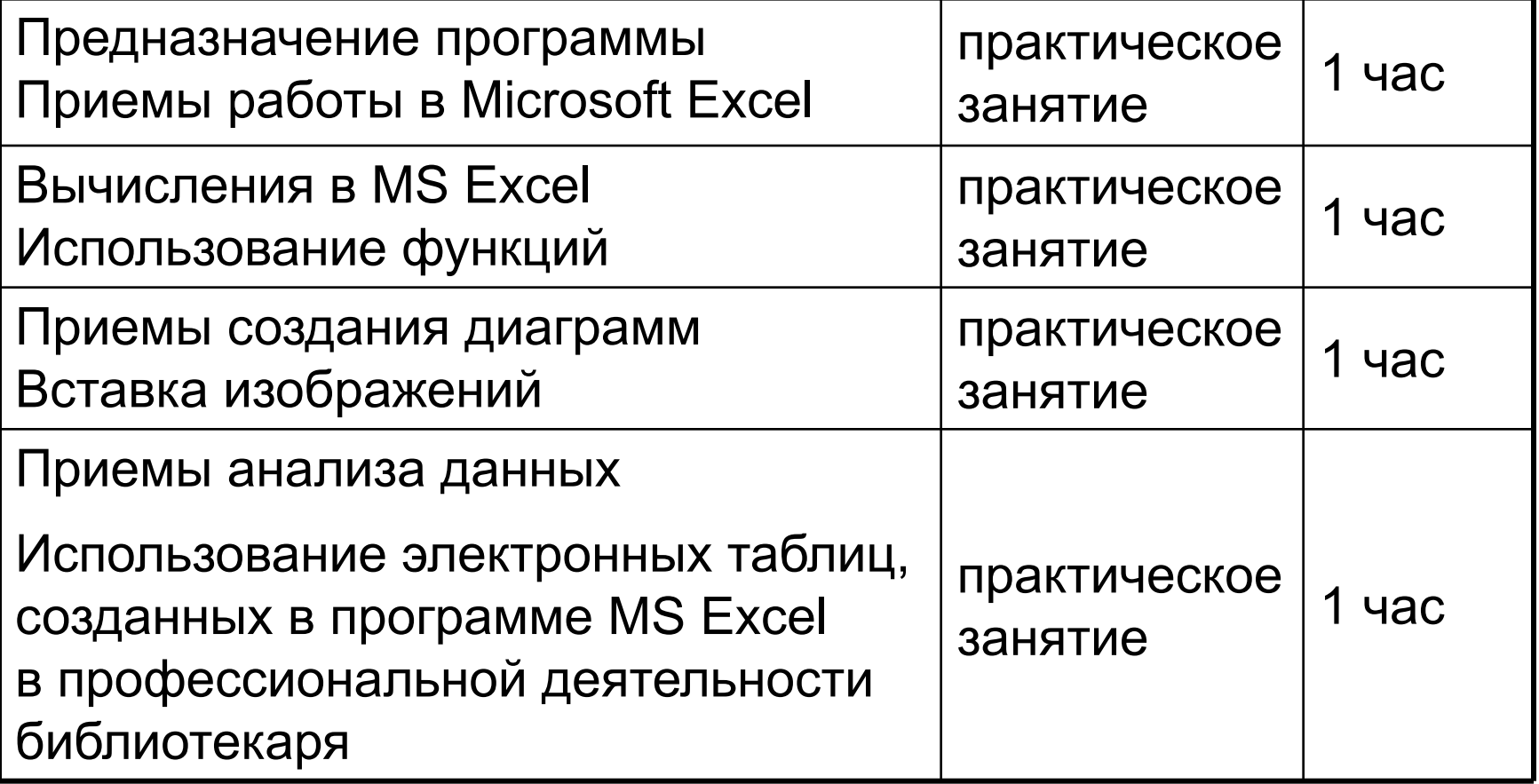

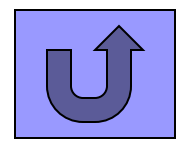

## **Предназначение программы. Приемы работы в MS Excel**

- Интерфейс. Знакомство с меню и панелями инструментов.
- Структура книги. Ячейки, абсолютная и относительная адресация ячеек.
- Ввод данных, приемы форматирования.
- Копирование и перемещение данных.

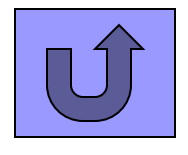

# **Вычисления в MS Excel Использование функций**

- Правила ввода формул. Простейшие арифметические операции.
- Суммирование численных данных по выбранным ячейкам. Автосумма.
- Вставка функций. Использование простейших функций СРЗНАЧ, МАХ, MIN.
- Ошибки в вычислениях.

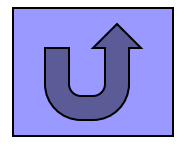

## **Приемы создания диаграмм. Вставка изображений.**

- Типы и виды диаграмм.
- Автоматическое и ручное задание рядов диаграммы.
- Редактирование и форматирование объектов диаграммы.
- Вставка изображений.

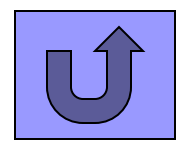

## **Приемы анализа данных**

- Приемы сортировки и фильтрации данных.
- Автофильтр.
- Использование статистических функций для анализа данных.

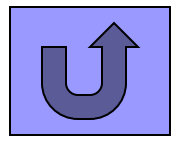

# **Использование MS Excel в профессиональной деятельности библиотекаря**

- Примеры отчетных и иллюстративных материалов.
- Технологические особенности и возможности Microsoft Excel для подготовки печатных и электронных материалов.

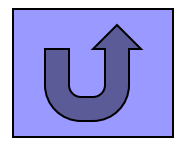

## **Знания и умения, приобретенные слушателями по завершении изучения курса**

- Понимание назначения и возможностей Excel
- Умение создавать и форматировать таблицы, представлять табличные данные в графическом виде, проделывать вычисления
- Освоение приемов анализа данных
- Умение самостоятельно создавать отчетные и иллюстративные материалы

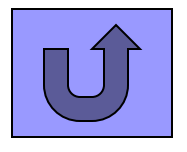

# **Способы оценки.**

#### **■ Видами оценки выступают:**

- ◻ Качество выполнения тренировочных заданий в процессе изучения
- ◻ Применение полученных навыков и умений в выпускной работе

## **■ Критериями оценки являются:**

- ◻ Результативность (при заполнении таблицы данными получаем верный результат)
- ◻ Полнота использования исходной информации
- ◻ Всесторонний анализ информации
- ◻ Качественное оформление и удобство в применении

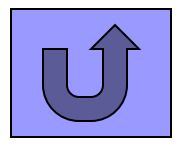

## **Примеры использования диаграмм**

#### **Распределение электронных учебных изданий по видам в соответствии с их назначением**

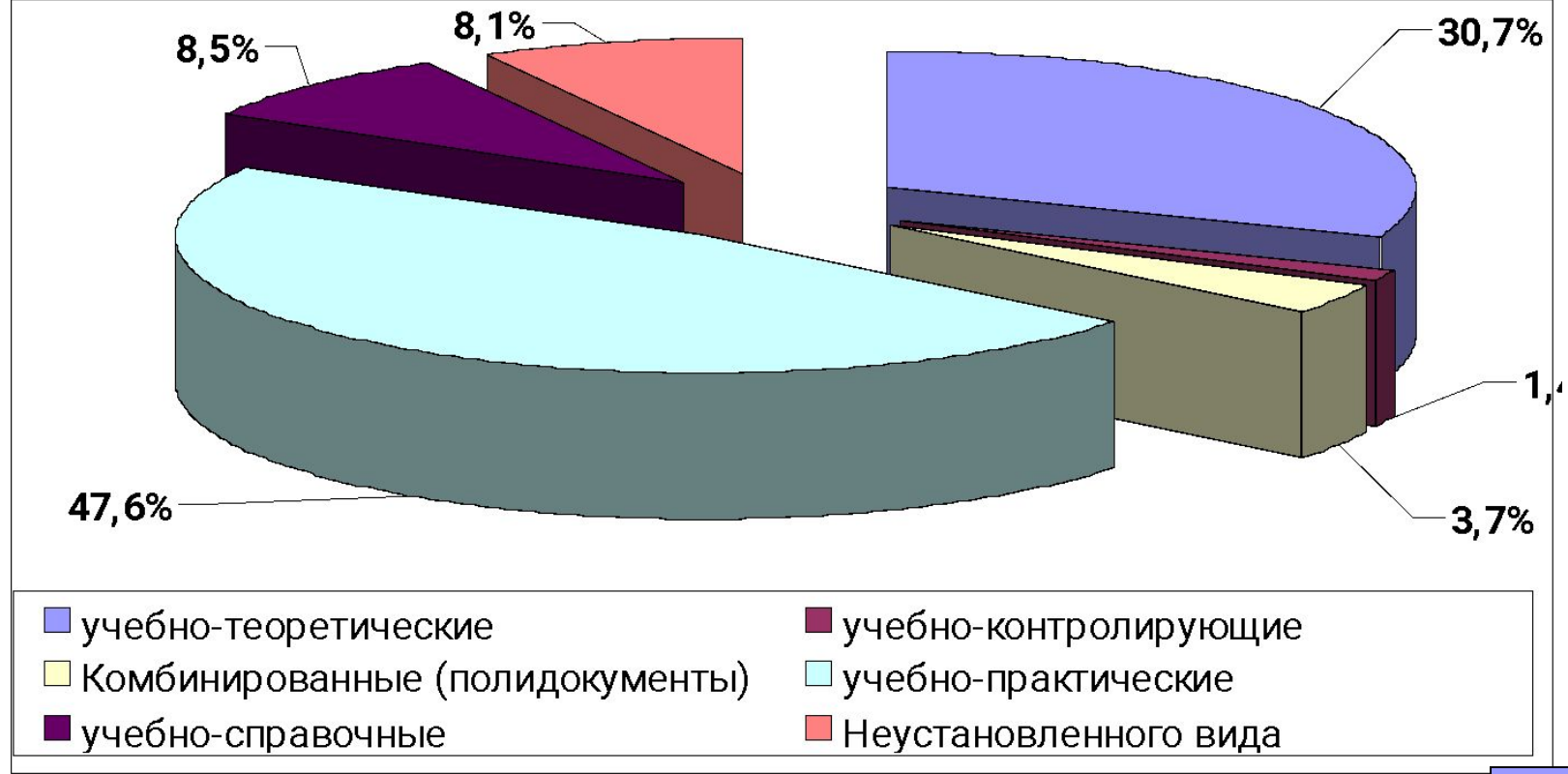

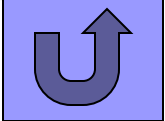

## **Примеры использования диаграмм**

#### **Распределение электронных учебных изданий по форме представления информации**

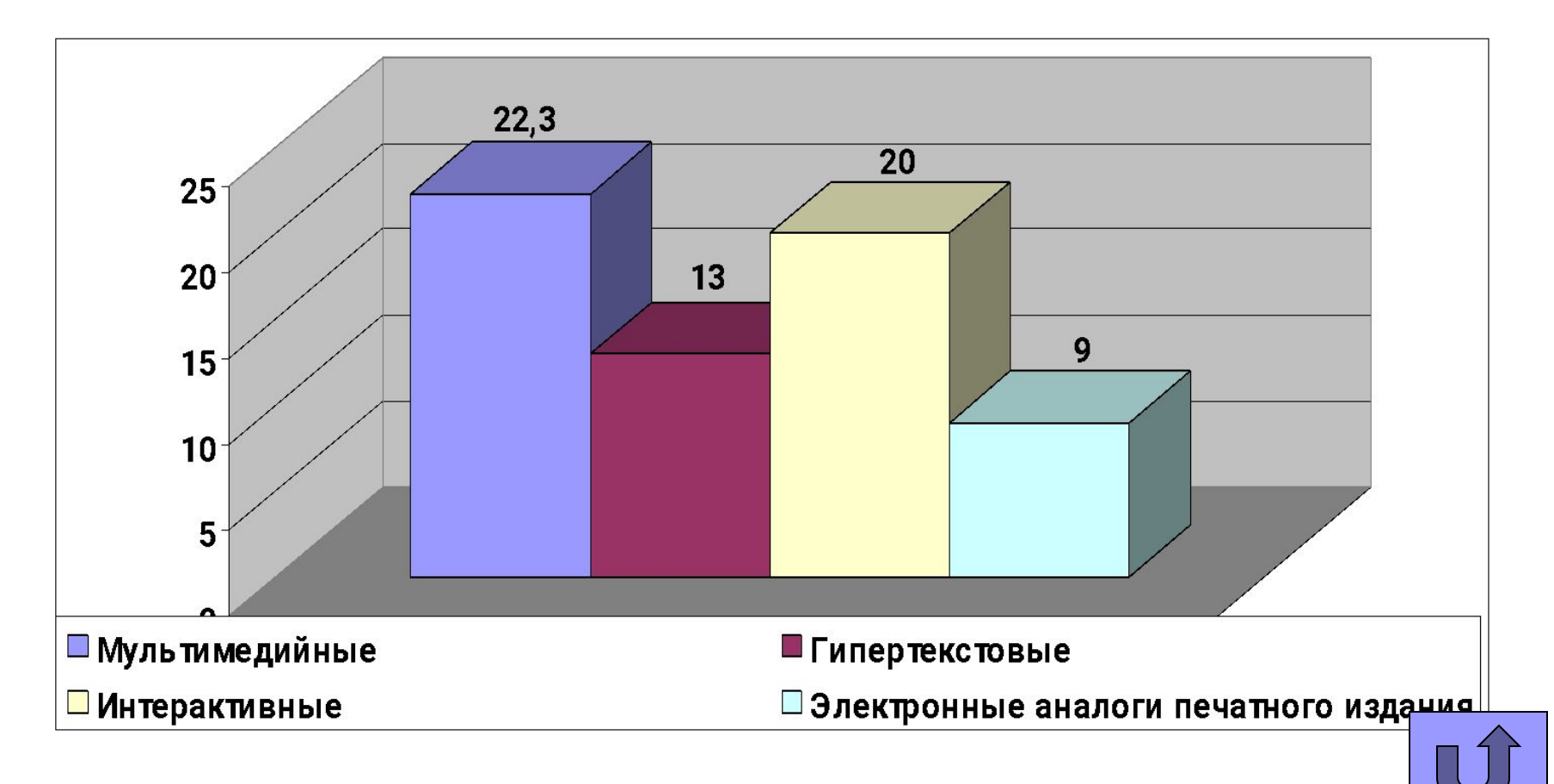

#### В В В В МОНОМЕ **позволит библиотекарю экономя при этом:**

#### $\bigcap_{i=1}^n \bigcap_{i=1}^n \bigcap_{i=1}^n$ •энергетические

#### $n$ •временные

#### $\begin{array}{c}\n\hline\n\end{array}$  $\blacksquare$  Показаность простоктронных применения за применения за применения за продаже применения за применения за применения за применения за применения за применения за применения за применения за применения за применения •и другие затраты

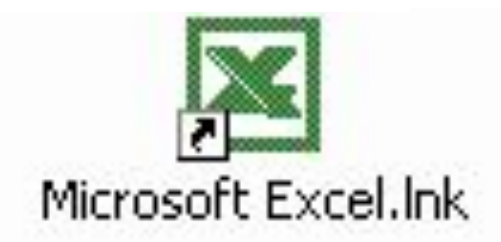

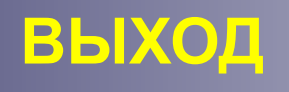

меню

#### **ВОЗВРАТ К МЕНЮ**

**Дидактические материалы по теме «Функции в приложении MS Excel»**

## **Пример дидактических материалов по теме: «Функции в приложении MS Excel»**

- Функции это заранее определенные формулы, которые выполняют вычисления по заданным величинам, называемым аргументами, и в указанном порядке.
- Функции позволяют выполнять как простые, так и сложные вычисления.

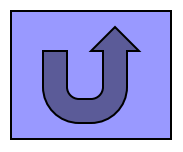

# **Структура функции**

- функция начинается со знака равенства (=), за ним следует имя функции, открывающая скобка, список аргументов, разделенных запятыми, закрывающая скобка.
- Например, функция ОКРУГЛ округляет число в ячейке A10 до 2 разрядов после запятой.

 $=$  OKPYTJ(A10, 2)

### **Пример содержимого ячейки с формулой, в которой использована функция SIN**(x):

- **■ А5** адрес ячейки;
- **■ SIN( )** имя функции,
- **■ С7** аргумент (это может быть число, текст и т.д.) в данном случае - ссылка на ячейку С7, содержащую число

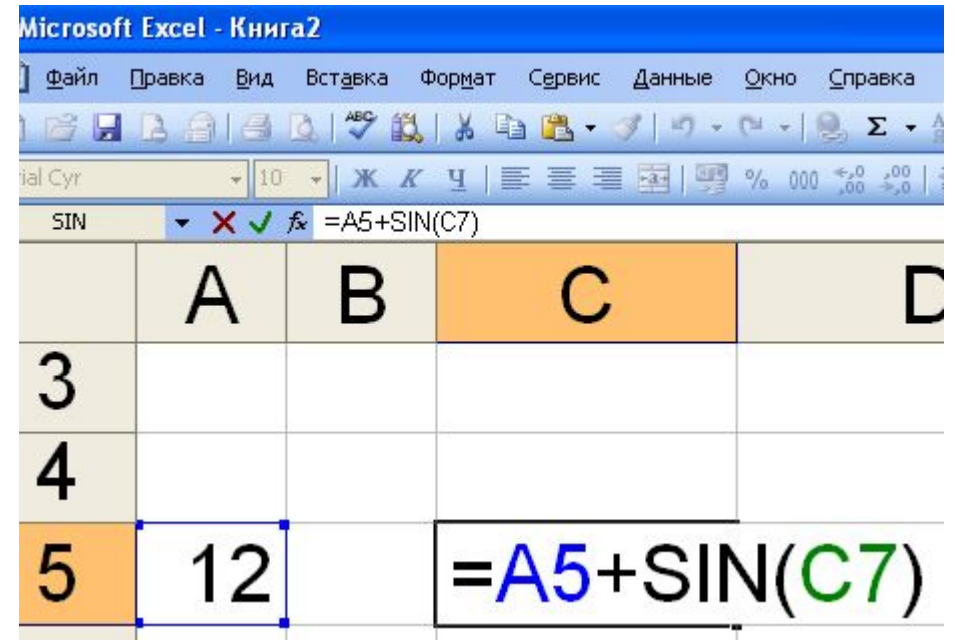

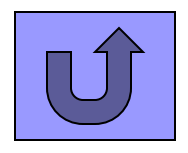

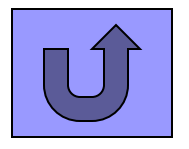

подсчитает сумму чисел в трехстах ячейках диапазона **А1:А300**.

не имеет аргументов. ■ Функция **СУММ(А1:А300)**

■ Например функция **ПИ( )**, которая возвращает число 3,1415926...

**Скобки - обязательная принадлежность функции, даже если у нее нет аргументов**.

# **Некоторые функции Excel:**

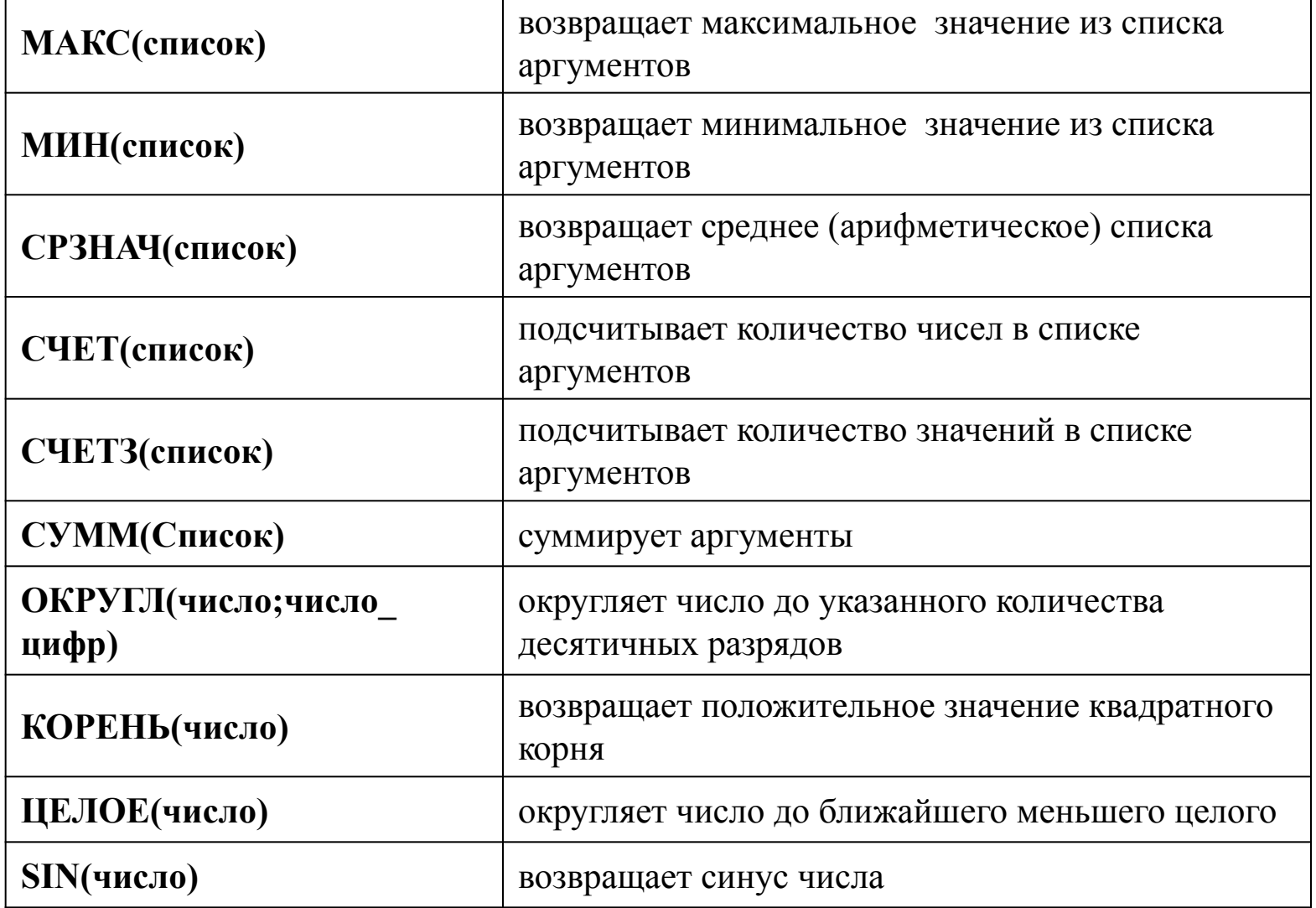

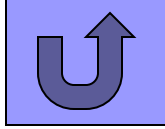

■ Функция суммирования часто используется, поэтому за ней закреплена кнопка на панели инструментов с изображением символа суммирования:

■ Для вставки функции можно воспользоваться Мастером функции, вызываемым командой меню **ВСТАВКА, ФУНКЦИЯ**

или кнопкой на панели инструментов :

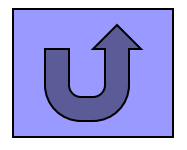

#### **В появившемся диалоговом окне мастера функций необходимо выбрать функцию, а затем нажать на кнопку ДАЛЕЕ**

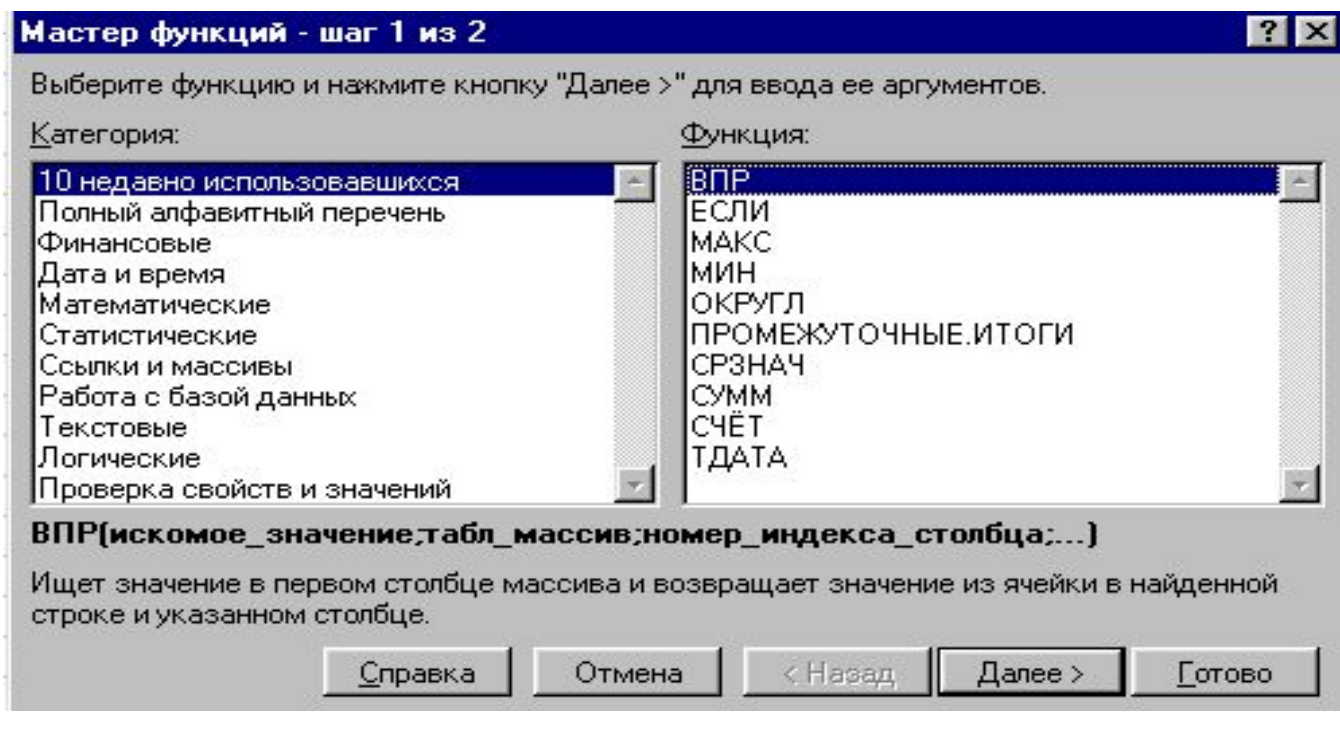

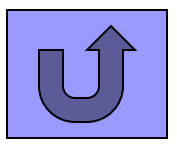

#### **Второй шаг Мастера функций позволяет задать аргументы к выбранной функции**

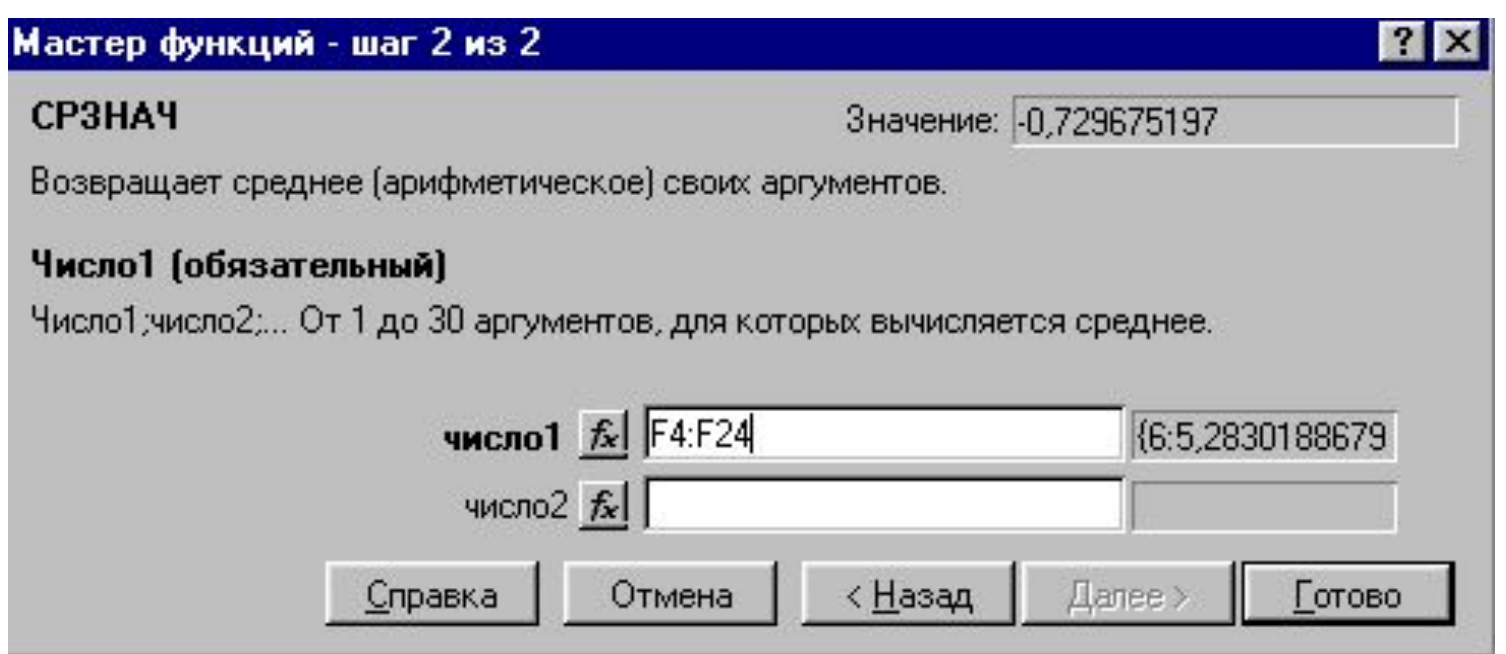

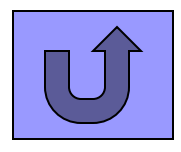

#### **Вычисление среднего арифметического**

- сделайте текущей ячейку B15;
- щелкните по кнопке **Мастер функций;**
- в диалоговом окне выберите категорию функций **ПОЛНЫЙ АЛФАВИТНЫЙ ПЕРЕЧЕНЬ** и имя функции **СРЗНАЧ**
- щелкните по кнопке ОК,
- В ПОЯВИВШЕМСЯ ДИАЛОГОВОМ окне укажите диапазон, в котором вычисляется среднее значение (В3:В14).

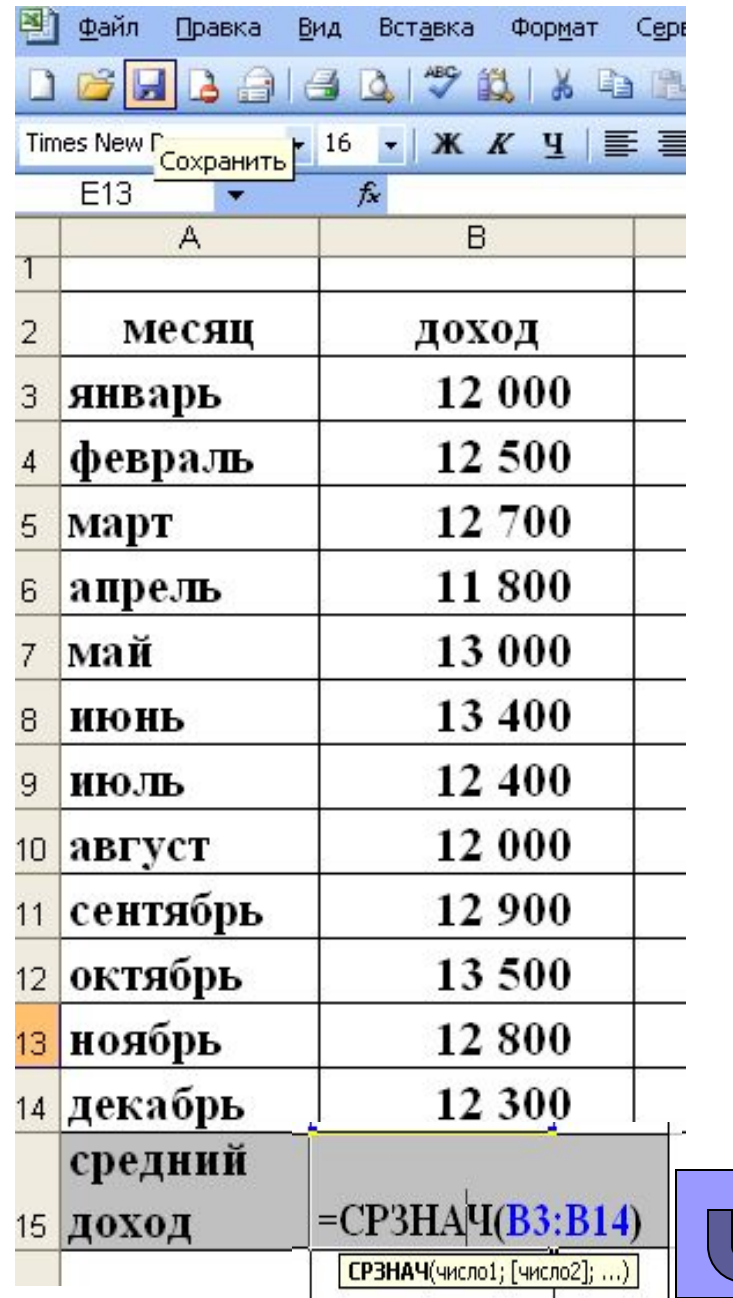

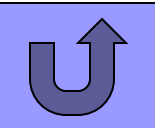

## **Указать диапазон, в котором вычисляется среднее значение можно двумя способами:**

- 1. Набрать диапазон вручную в диалоговом окне второго шага Мастера функций
- 2. Выделить мышью соответствующий диапазон таблицы (при этом если окно МАСТЕРА ФУНКЦИЙ закрывает нужный блок таблицы, то его можно отодвинуть, уцепившись мышью за заголовок окна)

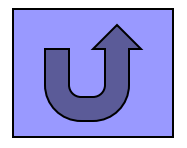

# **В программу MS Excel встроено более 200 функций**

- Через функции реализована большая часть возможностей данной программы.
- Многочисленные итоговые функции позволяют автоматически вычислять промежуточные итоги, используются для консолидации данных, а также в отчетах сводных таблиц и сводных диаграммах.
- Действие функций далеко не всегда очевидно, однако их использование позволяет получить максимальный эффект.

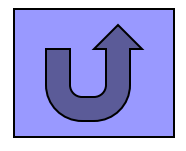

# *XEJIAЮ УСПЕХОВ!*